# Eluru 6.0 EAP (build 15311) Release Notes

This EAP build introduces initial release of new features, improvements to existing ones and many bug fixes.

See full changes list in our [tracker.](http://youtrack.jetbrains.net/releaseNotes/TW?q=fixed+in%3A+%7BEluru+EAP+(15311)%7D+%23Fixed+tag%3A-%7Btrunk+issue%7D&title=TeamCity+6.0+(Eluru)+EAP+build+15311+Release+Notes&token=p5fuvzswlx33152tzhp887d35)

### Multiple Build Runners

It is [a feature request](http://youtrack.jetbrains.net/issue/TW-3660) with the most votes in our tracker and we are listening: here are the multiple runners per single build configuration.

Now you can add many steps into a build. The steps are executed one after another, the build gets merged status and the output goes into the same build log. If a step fails no further steps are executed.

Administration  $\geq$  DuperProject Project  $\geq$  Full Build with preparation Configuration

#### **Build Runners**

There are 4 build runners defined. Use drag and drop to change build runners order.

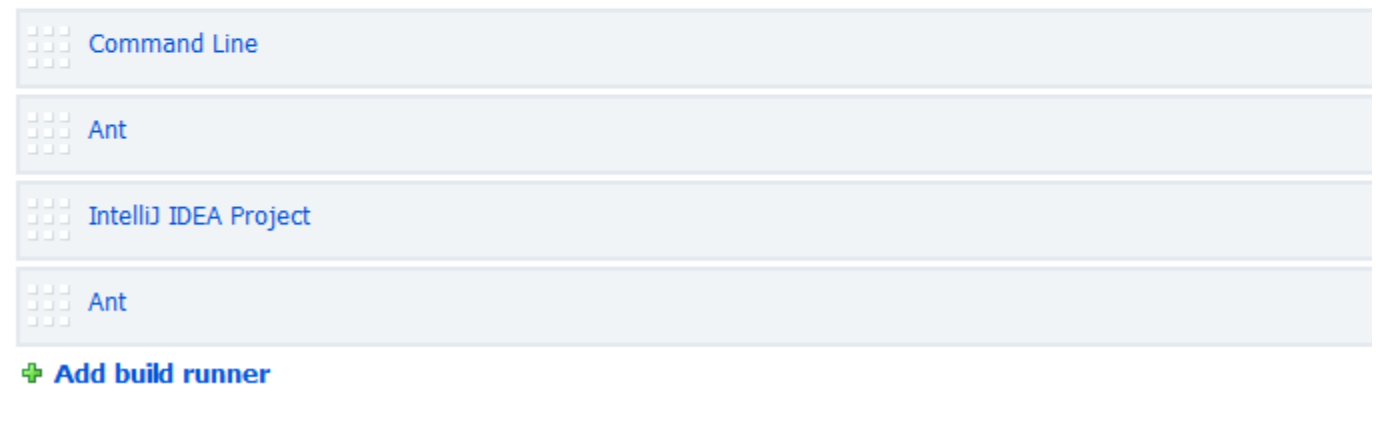

We are still working on the feature but the most important is already there: try and us give [feedback](http://jetbrains.net/devnet/community/teamcity/teamcity).

## New IntelliJ IDEA Project Runner Improvements

Now you can specify an IntelliJ IDEA shared run configuration to run inside TeamCity build. Supported are JUnit, TestNG and Application run configuration types. The run configurations should be shared and checked into the version control.

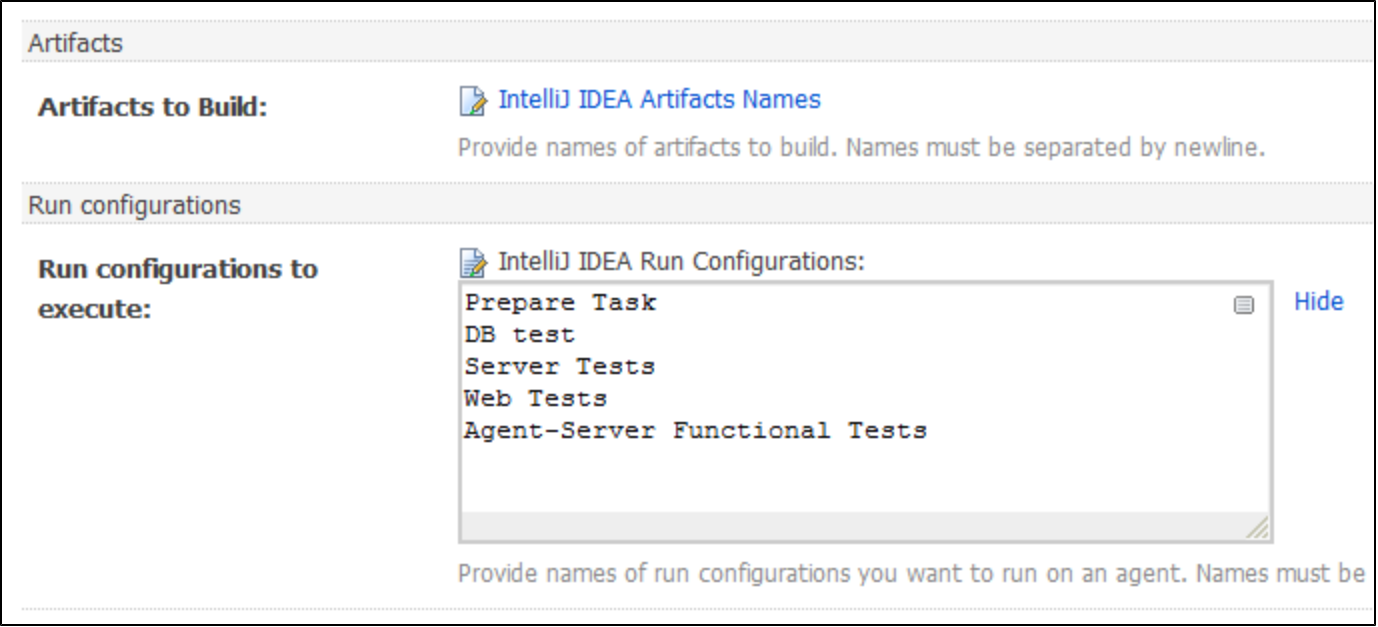

## IntelliJ IDEA plugin Improvements

- build log now highlights stacktraces and current project file names
- you can now assign responsibility for a build configuration or failed test to other users form the plugin
- build compilation errors are displayed in the build results pane in a separate tab with navigation to source code
- plugin prompts for login on remote run action invocation

# Code Coverage In Eclipse Plugin

If you gather code coverage in TeamCity using bundled support for IDEA code coverage or EMMA code coverage engines, you can now view the coverage results in Eclipse. Use "Show Code Coverage Data" from TeamCity menu and select one of the build configurations with code coverage enabled.

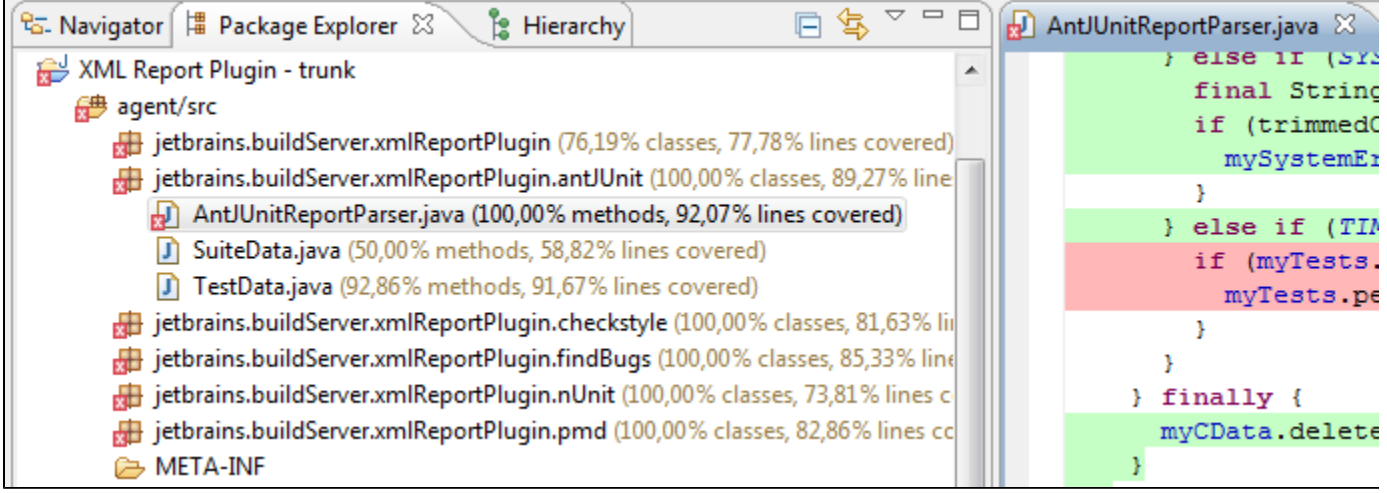

#### Miscellaneous

- UI: Assign responsibility list displays project committers first
- UI: Agent's "System properties" and "Environment variables" tabs were reworked into single "Agent Parameters" tab.
- UI: Build configuration requirements editing page is redesigned, requirements on configuration parameters are now supported
- Command line runner now supports specification of shell/batch scripts instead of single command
- Administrators can now view internal TeamCity agent logs in Web UI useful for debugging agent issues
- Mono framework can now be detected on Mac OS X
- Build artifacts can now be hidden from user on web UI (just publish them into ".teamcity" subdirectory).
- Initial [dotCover](http://www.jetbrains.com/dotcover/) integration is added for NUnit tests run by TeamCity.